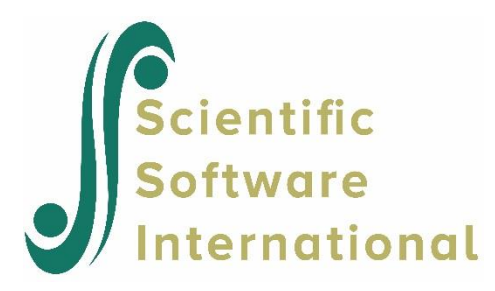

## **Creating LSF files than can handle 16 character names from existing LSF files**

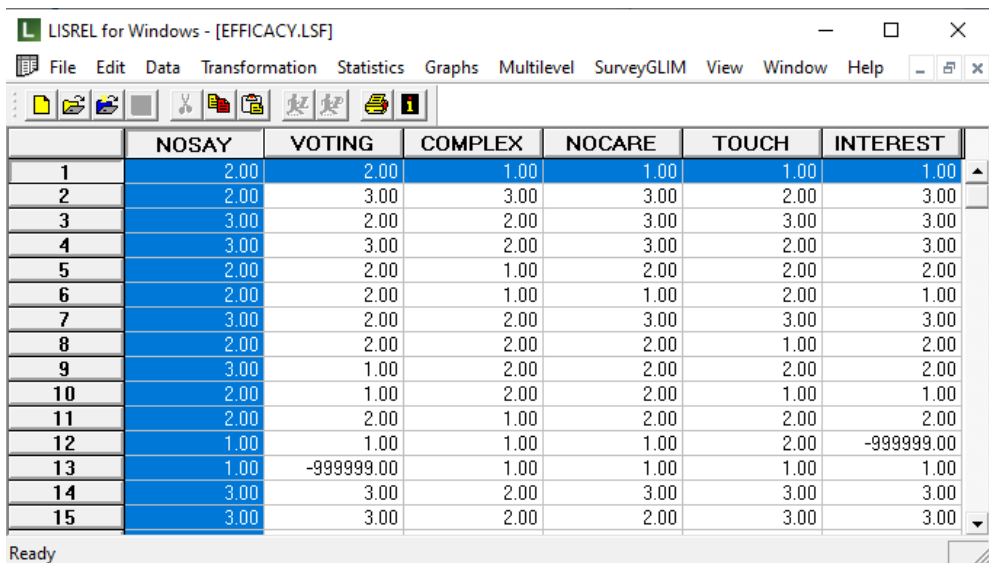

Aish & Jöreskog (1990) analyzed data on political attitudes. Their data consist of 16 ordinal variables measured on the same people at two occasions. Six of the 16 variables were considered to be indicators of Political Efficacy and System Responsiveness. The attitude questions corresponding to these six variables are:

- People like me have no say in what the government does (NOSAY)
- Voting is the only way that people like me can have any say about how the government runs things (VOTING)
- Sometimes politics and government seem so complicated that a person like me cannot really understand what is going on (COMPLEX)
- I don't think that public officials care much about what people like me think (NOCARE)
- Generally speaking, those we elect to Parliament lose touch with the people pretty quickly (TOUCH)
- Parties are only interested in people's votes but not in their opinions (INTEREST)

Permitted responses to these questions were agree strongly, agree, disagree, disagree strongly, don't know and no answer.

These data are in the file **EFFICACY.LSF** from the **PRELIS Examples** folder.

When we compare the names assigned under the old variable name rules (8 characters maximum length) with the description of the actual questions, it is clear that instead using the new 16 characters maximum variable name length can provide more informative descriptions for the variables in this data set. NOSAY can be replaced with Have no say, COMPLEX with Complexity, NOCARE with DO NOT CARE and TOUCH with Out of touch.

As a first step, click on any variable name and select **Define Variable** from the pop-up menu:

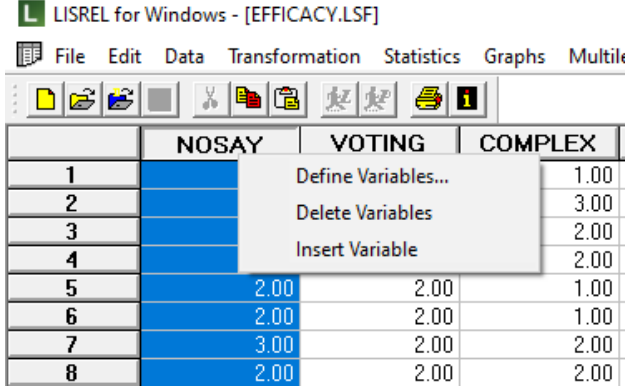

Click on any of the options on the **Define Variables** dialog box to activate the option. Without making a change, click OK to return to the **Define Variables** dialog box and **OK** again to return to the LSF file. By doing this, the program is tricked into thinking some changes have been made to the variable definitions and will activate the necessary **Save** prompt that will allow the saving of this file in the new format.

Next, select **Save As** from the **File** menu and provide a new name for the LSF file. Here, the name **EFFICACV\_ex.LSF** is assigned. When you click **Save**, a **Save LSF file** dialog box will pop up, asking whether you want to use the format supporting 16-character field data, or stay with the older format.

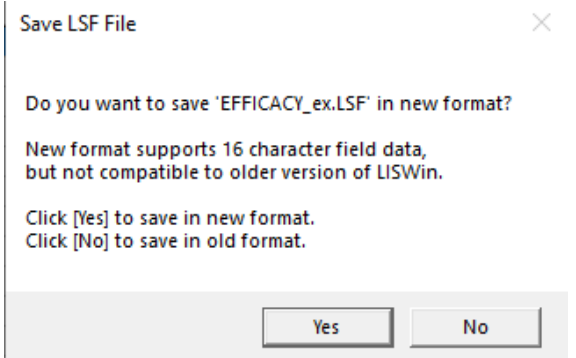

If you click **Yes**, the new LSF file will allow you to assign the longer variable names (up to 16 characters); if you click **No**, the new LSF will still be subject to the 8-character maximum variable name limit. We click **Yes** on this box to return to the LSF file.

Click on any variable name and again select **Define Variables** to open the **Define Variables** dialog box. Now rename the variables by clicking on them one by one and assigning the new longer names to them. In the example shown below, NOSAY have already been renamed to Have no say.

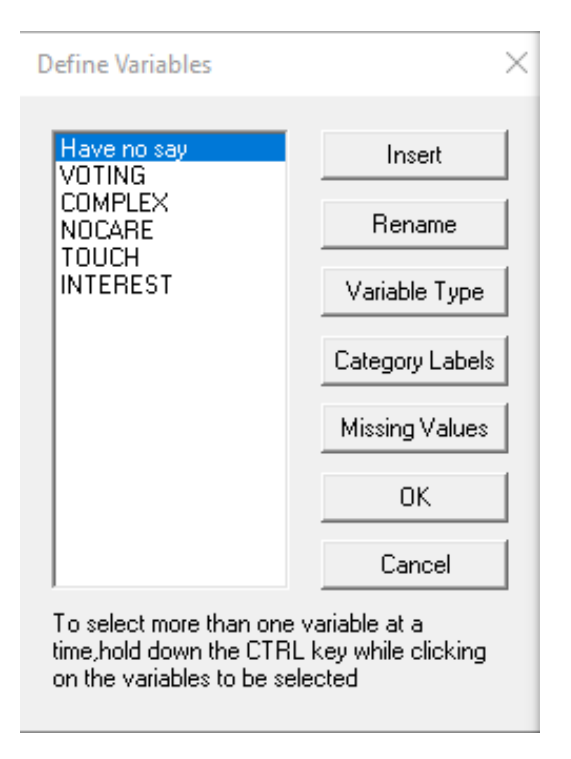

Change the names for all four variables in question and click **OK** to return to the LSF.

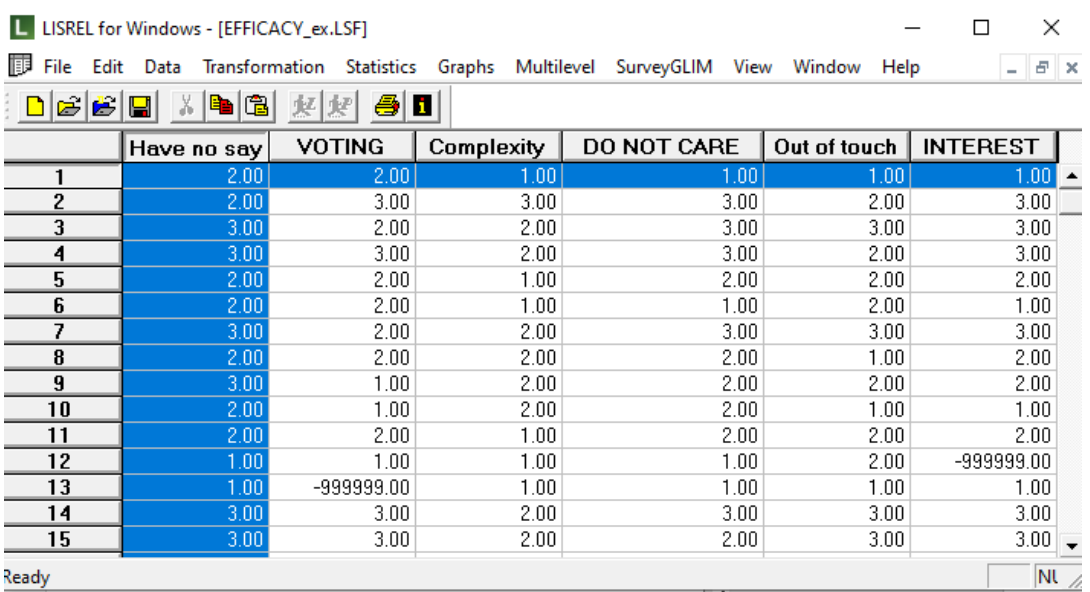

The syntax file shown below is based on the new LSF file. Note that all variable names with spaces as part of the name are enclosed in single quotes. Also, that the program is case sensitive – the variable DO NOT CARE, for example, appears in upper case only in both syntax and LSF, while the variable Have no say starts with an upper case letter followed by lower case letters in both files.

 $\Box$ e $\mathbf{x}$ 

## E EFFICACY1A.SPL

```
Raw Data from File EFFICACY ex.LSF
Latent Variables
Efficacy Respons
Relationships
'Have no say' VOTING Complexity = Efficacy
'DO NOT CARE' 'Out of touch' INTEREST = Respons
LISREL Output: ND=3 SC
Path Diagram
End of Problem
```